# **Release Notes**

**CYBER Release 2.0.0.0 HTML5**

# **TABLE OF CONTENTS**

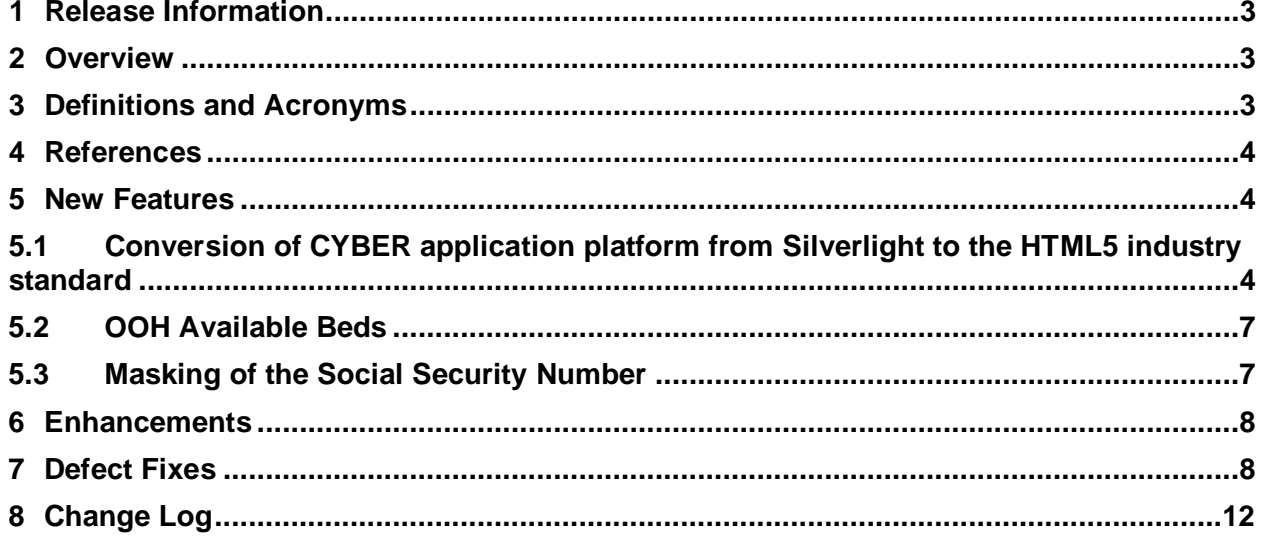

# <span id="page-2-0"></span>**1 Release Information**

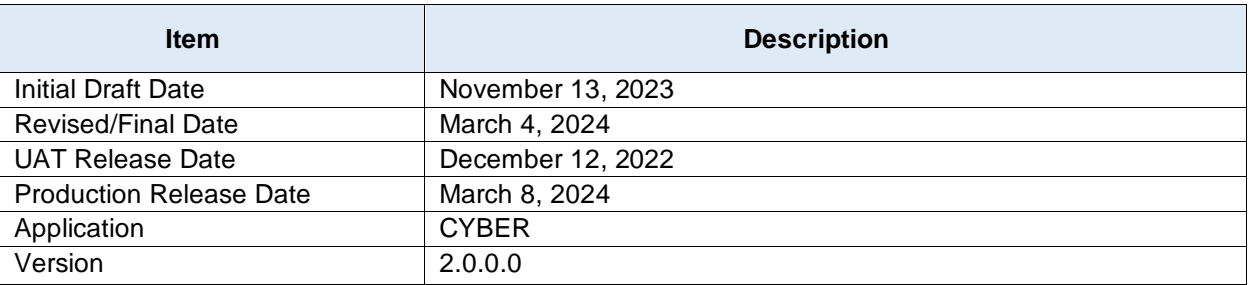

# <span id="page-2-1"></span>**2 Overview**

This document provides the information related to the implementation of the CYBER Release 2.0.0.0 HTML5.

# <span id="page-2-2"></span>**3 Definitions and Acronyms**

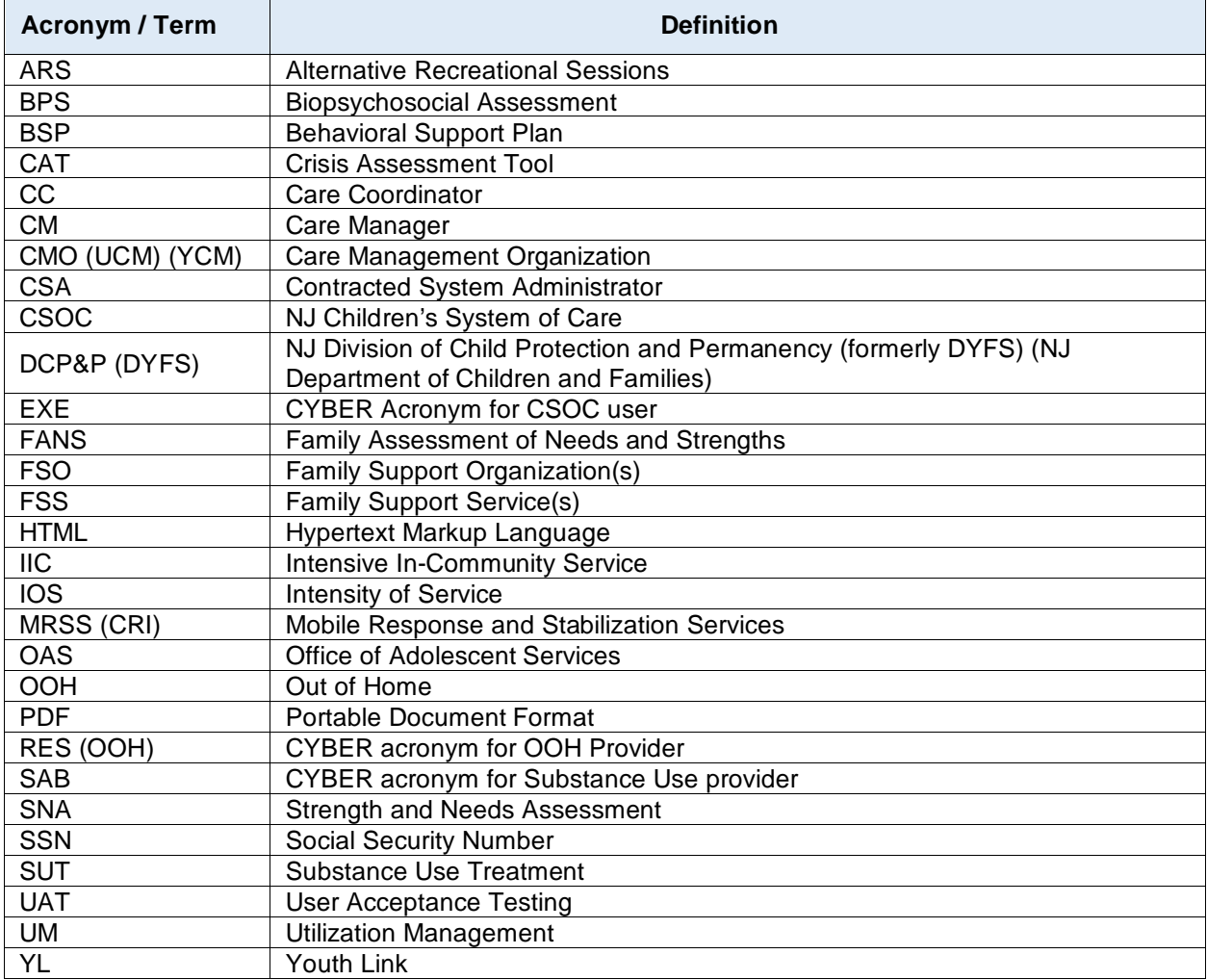

## <span id="page-3-0"></span>**4 References**

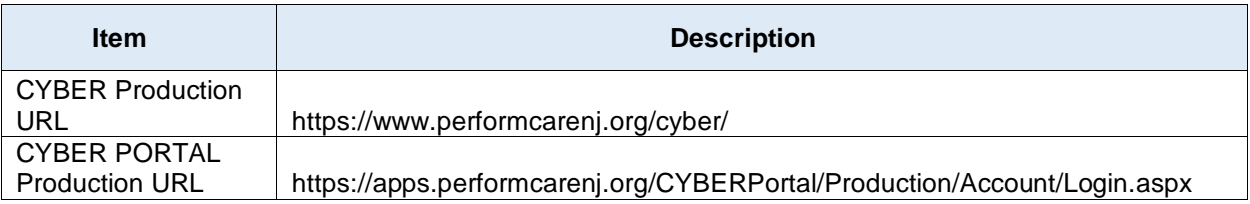

#### <span id="page-3-1"></span>**5 New Features**

CYBER Release 2.0.0.0 includes enhancements and bug fixes implemented as a part of the conversion of CYBER application platform from Silverlight to the Hypertext Markup Language (HTML5) industry standard. In addition, release includes implementation of Out of Home (OOH) Available Beds project and increase to the number of users who can view Social Security Number's (SSN) unmasked.

#### <span id="page-3-2"></span>**5.1 Conversion of CYBER application platform from Silverlight to the HTML5 industry standard**

The following changes have been made in CYBER as a part of the conversion of CYBER application platform from Silverlight to the HTML5 industry standard:

- A new security group (CSA CREATECOPYTRIAGE) will be added to the system to allow Contracted System Administrators (CSA) users to create and copy Triage.
- A new read-only security group (CSOCREADONLY) will be added to the system to allow Children's System of Care (CSOC) users to have read-only access to the system.
- A new read-only security group with access to specific areas of CYBER (CSAConsMgtREADONLY) will be added to the system.
- There will be a new link added to the CSA Welcome Page to display recently accessed youth records.
- Approval Date column will be added to the Family Support Service(s) (FSS) application grid for CSA users.
- There will be changes to the Welcome Pages:
	- o On the top left corner of all Welcome Pages except CSA, in place of system administrator information (label "System Admin", System Administrator first and last name, phone number) there will be a hyperlink Security Administrator.
	- The header and footer will be modified.
	- o User's access to the push buttons will be modified.
	- o Out of Home and Message Functions push buttons will be either enabled or hidden.
	- o FSS Link push button will be displayed for applicable user types.<br>
	o The hyperlink text "Service Desk Form" on the top left corner will
	- The hyperlink text "Service Desk Form" on the top left corner will be replaced with the text "Customer Service Request".
	- o The CSOC and Organization Notifications grid will be removed.
- The word cyber will be displayed in uppercase throughout CYBER.
- The outdated terminology will be updated in CYBER:
	- o CRI will be updated to MRSS.
	- o DYFS will be updated to DCP&P.
	- o EXE will be updated to CSOC.<br>○ RES will be updated to OOH.
	- RES will be updated to OOH.
	- o SAB will be updated to SUT.
	- o UCM will be updated to CMO.
- o Residential will be updated to "Out of Home."
- The display of the scrollbars in CYBER will be modified:
	- o The horizontal and vertical scrollbars will be present/displayed regardless of the size of the screen.
	- o The scrollbars will adjust dynamically based on the size of the screen or electronic device.
- Navigation in CYBER will be modified to allow the user to navigate back to the previous screen.
- CYBER HTML5 will work on different mobile devices, with some limitations due to screen sizes.
- Progress Note functionality will be modified as per below:
	- o Program, Program Type, Note ID, Member ID, and Member Name columns will be added to the Progress Notes grid.
	- o Progress Note filters will be modified.
	- o Filter Progress Notes, Print All and Print Selected push buttons will be removed.<br>
	o Show All Notes push button will be renamed to Clear Search.
	- Show All Notes push button will be renamed to Clear Search.
- The Progress Notes Print will be modified:
	- o Print Selected and Print All push buttons will be removed from the Progress Notes arid.
	- o Print and Print Progress Note Grid push buttons will be added to the Progress Notes grid. Print and Print Progress Note Grid options will be available for Show Committed and Signed Progress Notes, Show All Draft Progress Notes, and Show My Draft Progress Notes views.
- The system will allow for filtering of all grids in CYBER.
- The Provider Details will be modified to add option to Load All providers.
- There will be changes to the OOH Provider Details tab.
- The search functionality will be modified in certain areas of CYBER.
- The system will generate a warning message when the CSA user attempts to create an entry in the CSA Preferred Method of Contact and contact information (email, phone number or address) for selected Preferred Method of Contact and Contact (support or youth) is missing.
- Gender checkboxes will be converted to the drop-down list in the Add New Child to the System screen.
- Language information will be added to the Add New Child to the System screen.
- Option to select Pager in the Primary Phone Type and Secondary Phone Type will be removed.
- Option Other will be added to the Primary Phone Type and Secondary Phone Type drop-down lists.
- Youth Primary Phone Type and Youth Secondary Phone Type will be required when the user enters phone number in the Youth Primary Phone and Youth Secondary Phone text fields.
- Youth Primary Phone number and Youth Secondary Phone number will be required when the user selects phone type in the Youth Primary Phone Type and Youth Secondary Phone Type.
- Guardian/Support Primary Phone Type and Secondary Phone Type will be required when the user enters phone number in the Primary Phone Number and Secondary Phone Number text fields.
- Guardian/ Support Primary Phone and Secondary Phone will be required when the user selects phone type in the Primary Phone Type and Secondary Phone Type drop down list.
- Primary Phone Type and Secondary Phone Type will be required when the user enters phone number in the Primary Phone Number and Secondary Phone Number in the Add/Edit Support Member screen.
- Primary Phone Number and Secondary Phone Number will be required when the user selects phone type from the Primary Phone Type and Secondary Phone Type dropdown list in the Add/Edit Support Member screen.
- The Authorization on File grid will be modified to include a hyperlink on the authorization number (AUTHNUM field) to navigate the user to the Authorization Detail screen.
- County field will be added to the Add/Edit Member Support screen.
- In the Eligibility section of Dashboard, Current Medicaid and NJ Family Care will be combined into one item Medicaid/NJ FamilyCare.
- The Manage Access screen will be modified:
	- o On the System Functions screen under Manage Access the value in the Status drop-down will be set to Active.
	- o The Password field and the wording "Resets to Change\_Me123" will be removed.
	- o The confirmation message on the popup will be modified.
- The system will allow users to rotate and change the orientation of documents uploaded into CYBER.
- Any references to UNISYSDATESENT, UNISYS, DXC, and Molina will be replaced with "State Medicaid Fiscal Agent".
- The system will allow users to print OOH Provider Details report in Excel. In addition, the PDF print for OOH Provider Details will be disabled.
- Security group for Intensive In-Community Service (IIC) Care manager (CM) IIC CM will be updated to IIC Clinician.
- There will be language changes to therapist credentials on Annex A Addendum (AAA).
- There will be changes to the Add Tracking Element screen.
- There will be changes to Message Function screen Message Functions grid will have an option to delete one row or multiple rows at a time.
- There will be changes to the Caller Type and Call Reasons within Call Module data entry screen.
- Agency Type drop-down will be removed from youth's Face Sheet Provider tab.
- There will be changes to Add Provider to the system screen.
- All Treatment Plans, Strengths and Needs Assessments (SNA), Crisis Assessment Tools (CAT), Assessments, Biopsychosocial Assessment (BPS), Youth Link (YL) Referrals and AAA will be converted to tabular format.
- There will be changes to the Provider Details:
	- o The functionality for searching by the Provider Name and/or City when the user clicks on Search button will be removed.
	- o Provider Name and City search fields will be added.
- There will be a data clean-up for Phone Number and Phone Type in Demographics and Supports tab.
- The left side links within a youth's record will be consistent with the links the user has access to.
- There will be changes to the language on the CYBER Log in page.
- The option to display or collapse chicklets on the youth's Face Sheet will be removed.
- The tabs within all the treatment plans and assessments will be wrapped.
- The Narrative tab for BPS will be split into multiple tabs.
- The fields under the Needs and Strategies tabs on the treatment plans will be split into multiple columns.
- Family Assessment of Needs and Strengths (FANS) and the Family Support Organizations' (FSO) assessment will be changed to read FSO-FANS.
- There will be changes to Add/Edit Authorization screen Decision and Reason dropdown lists.
- The Extension field for phone numbers will be added to the User Login details, Add/Edit Provider Details and Annex A Addendum screens.
- The system will allow the user to open multiple documents at the same time.
- A new pop-up confirmation message will be added in Plan Approval. Message will be displayed when the user assigns a plan/assessment to the selected user (to themselves or to another user within agency).
- Print Grid Values option will be added to all Provider Details tabs.
- Facesheet button will be removed, and Youth/Child ID will be converted to hyperlink to navigate user to youth's Face Sheet.
- There will be changes to the Behavioral Support Plan (BSP).
- There will be changes to the Matrix tab in the Treatment Plans and Assessments.
- The following standards will be applied throughout CYBER during HTML5 conversion:
	- o There will be new standards for text fields, grids, push buttons and pop-up screens.
	- o There will be new standards for printing grids, documents, progress notes and treatment plans and assessments. When printing in excel, cells will be unmerged.
	- o Push buttons will be visible on treatment plans and assessments (user will be able to access buttons without having to scroll down the treatment plan or assessment).
	- o There will be standards for file size and file type when uploading documents.
	- o Drop-down lists will be updated.
	- o Validation Message Standards will be modified.
	- o Format of the pop-up screens will be modified.

#### <span id="page-6-0"></span>**5.2 OOH Available Beds**

The following changes have been made in CYBER as a part of the implementation of OOH Available Beds functionality:

- Three new columns will be added next to Contract Beds column in the OOH Providers grid in the following order:
	- o Actual Available Beds
	- o Category
	- o Comment
- Comment column will be hidden for all users except CSA and CSOC.
- The existing Bed Occupancy column will be moved beside Percent Open Beds column in the OOH Providers grid.
- The logic to populate the values Open Beds, Percent Open Bed, Available Male Beds and Available Female Beds columns will be updated based on Actual Available Beds value.
- Print All or Print Selected will allow the user to print OOH Providers details listed in the order they are displayed in the grid.
- Geo Map will be updated to display the new Open Beds value.

#### <span id="page-6-1"></span>**5.3 Masking of the Social Security Number**

The following changes have been made in CYBER as a part of the increase to the limit of the number of users who can view SSN unmasked:

- The limit to the number of users who can view SSN unmasked will be increased from 4 to 6 for the following security groups:
	- o SSN\_3560\_Read
	- o SSN\_Update
	- o SSN\_Eligibility\_Read

• Existing error message will be modified to reflect the update to the number of users who can view SSN unmasked.

#### <span id="page-7-0"></span>**6 Enhancements**

The following items were implemented and have been included in this release.

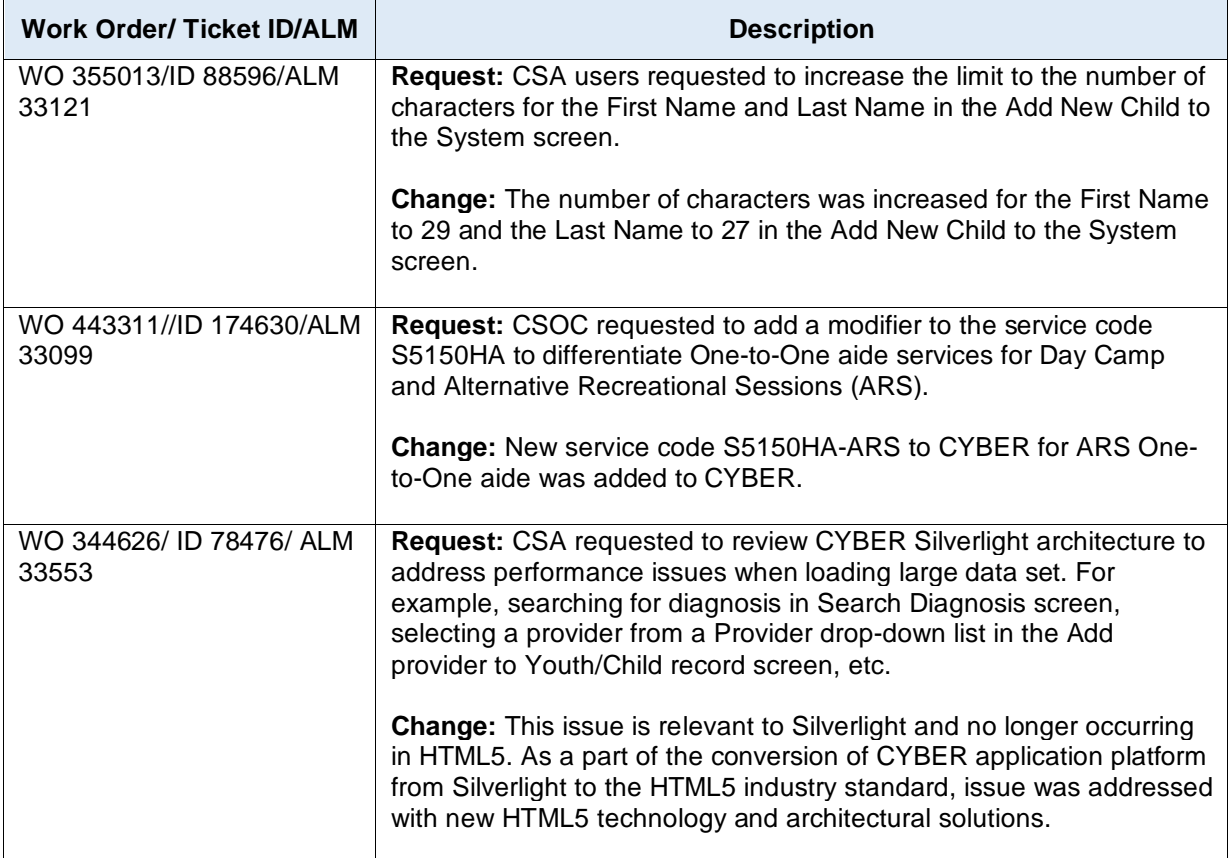

## <span id="page-7-1"></span>**7 Defect Fixes**

The following items were fixed and have been included in this release.

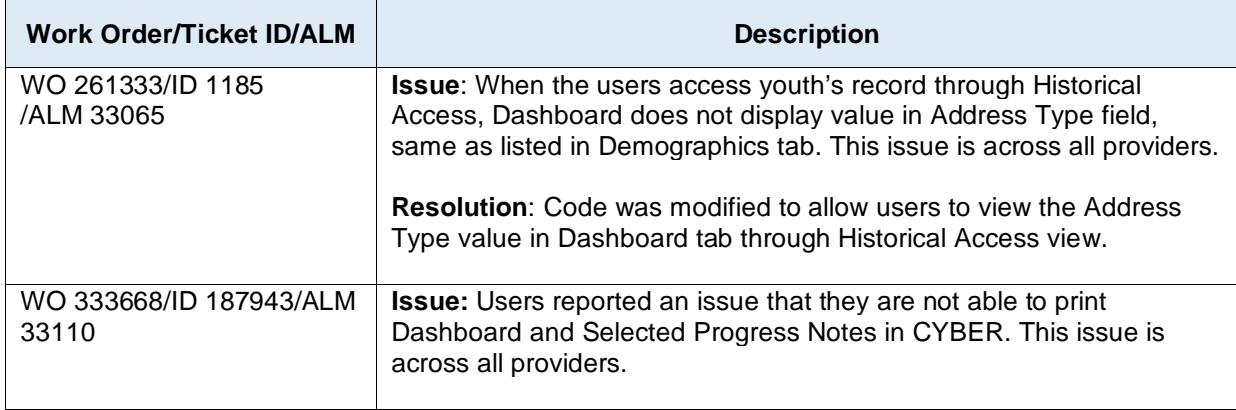

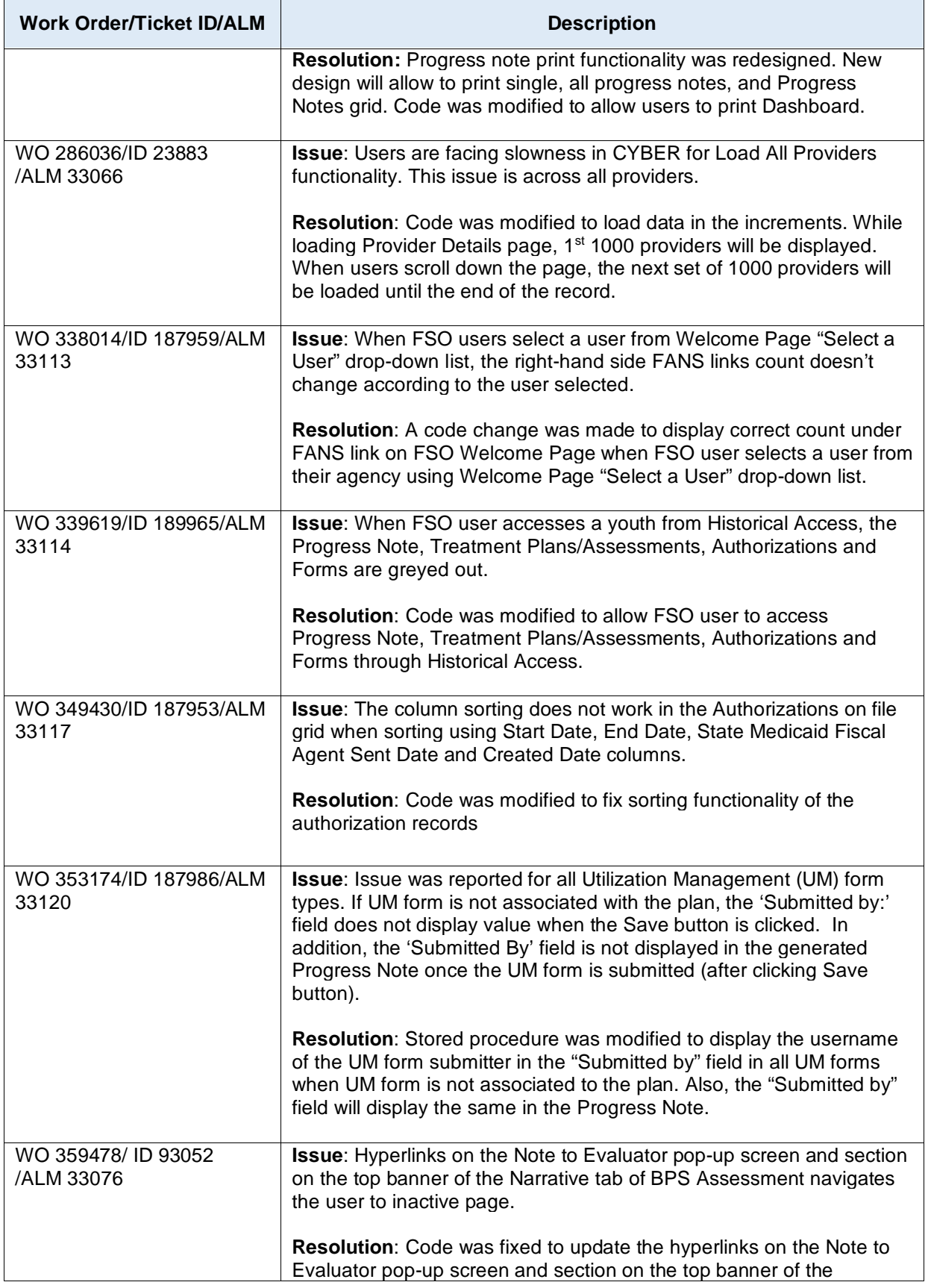

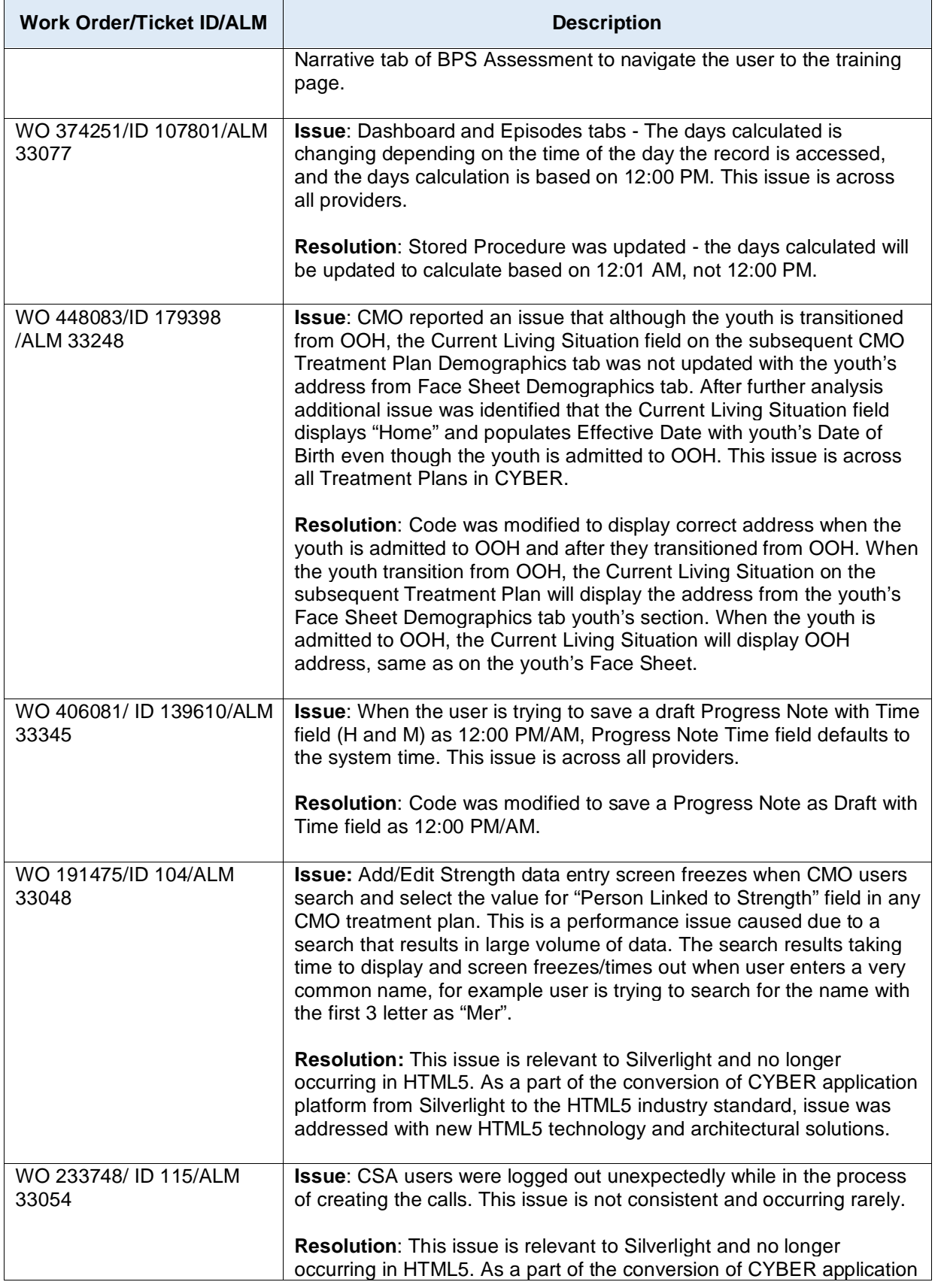

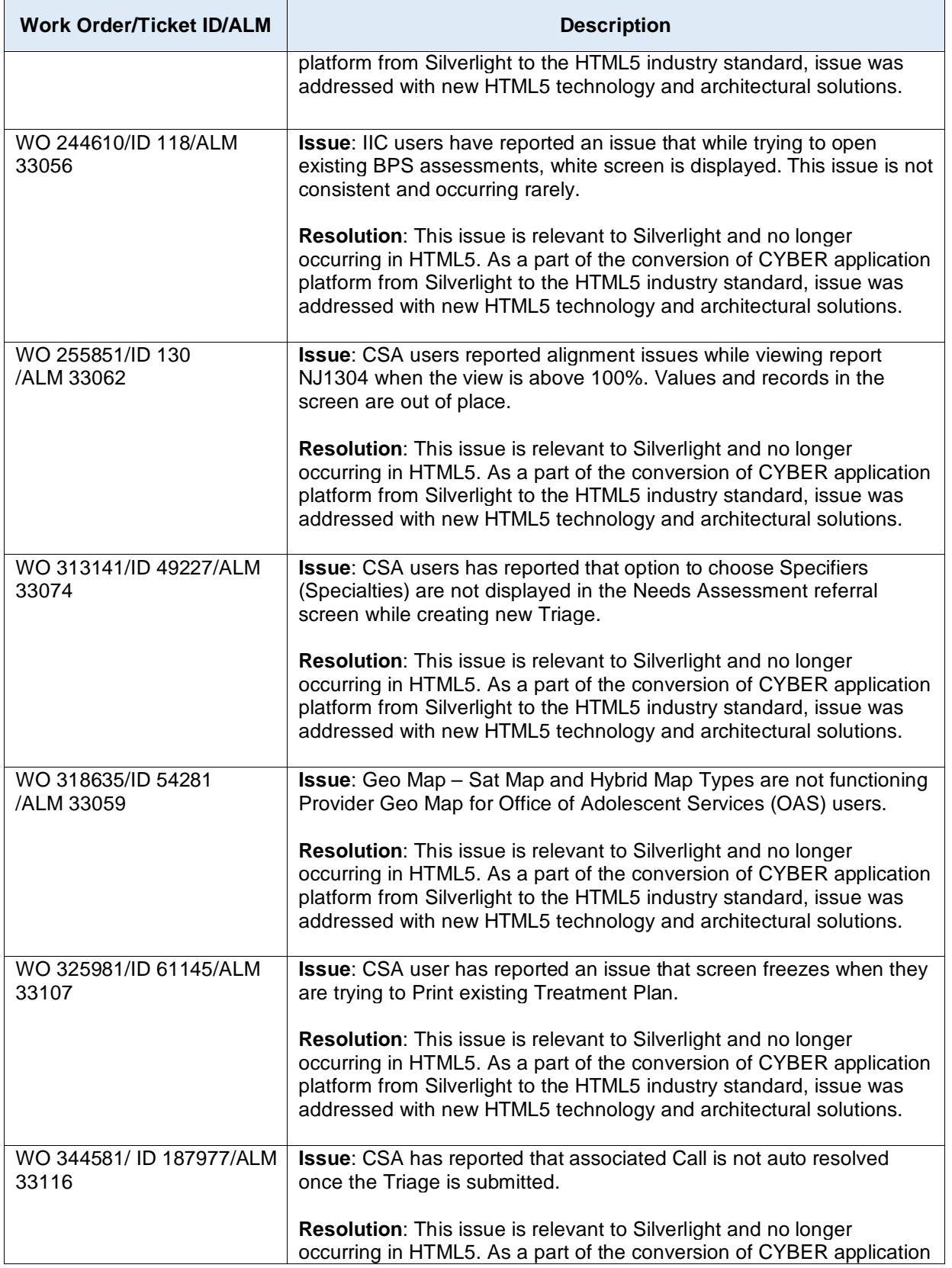

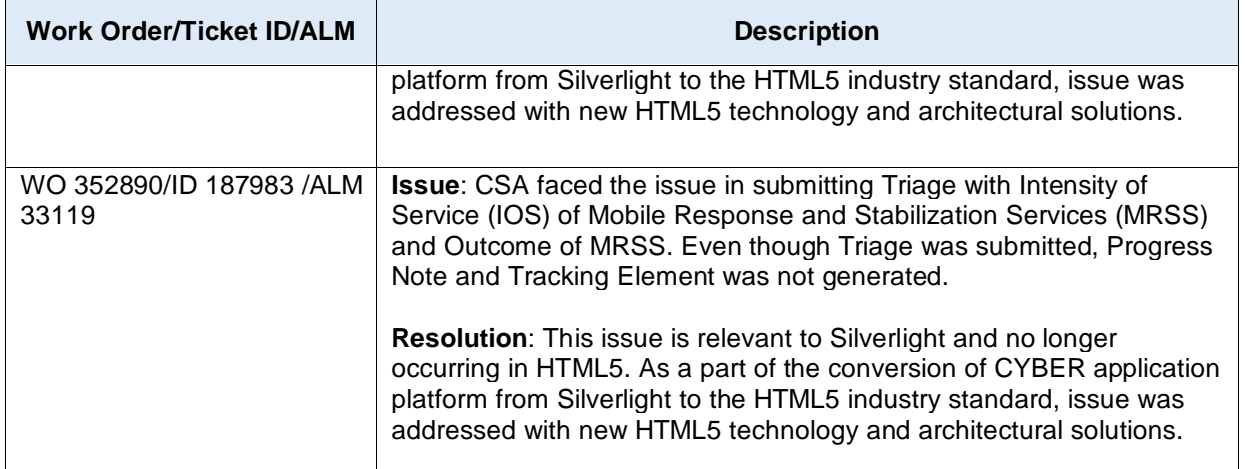

# <span id="page-11-0"></span>**8 Change Log**

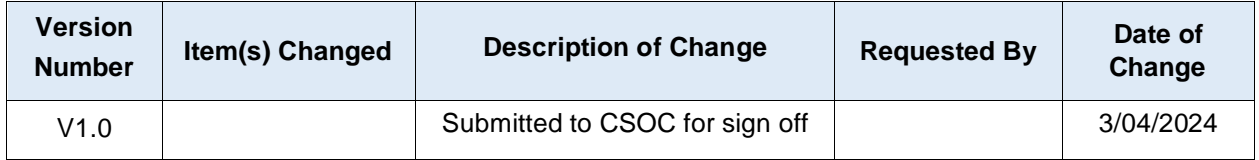